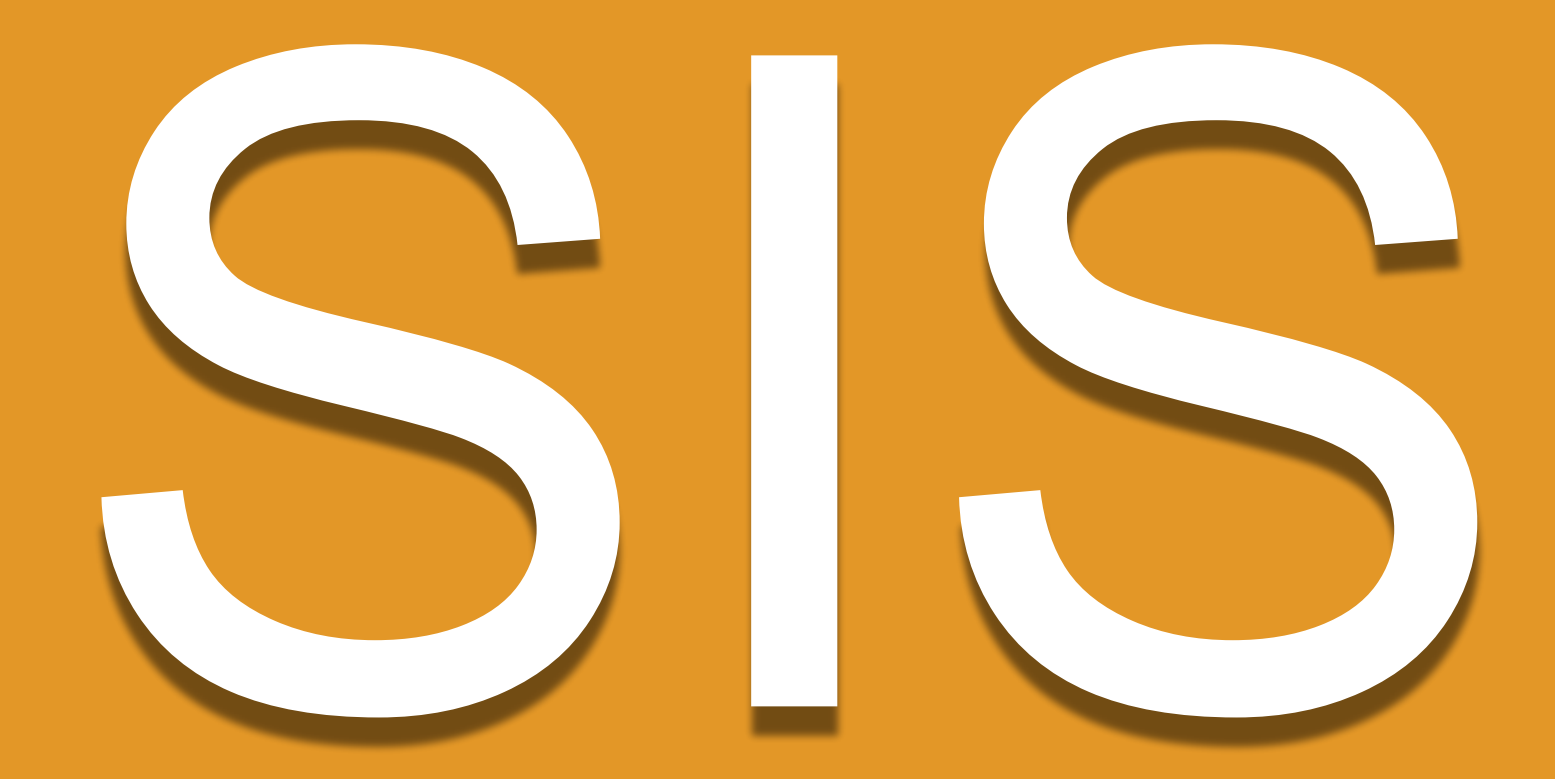

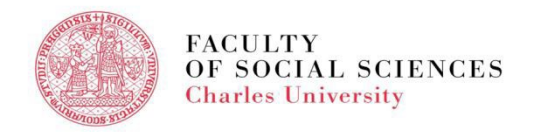

# **SIS - AGENDA**

- Login Data
- What is SIS
- How do I log in
- Personal Data in SIS
- **Course Search**
- **Course Registration**
- Exam Registration
- Summary

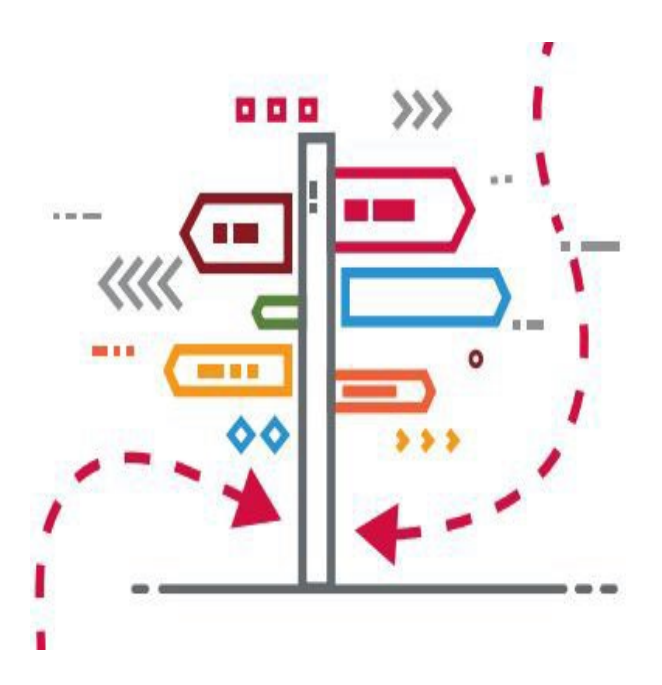

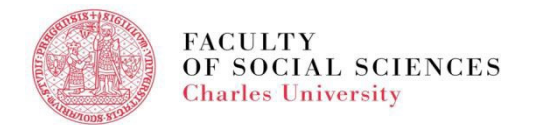

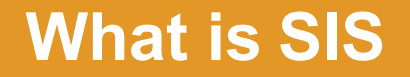

# **SIS = [Student Information](https://is.cuni.cz/studium/eng/role.php?id=a392586efe7b80299f382949c3fb7aa4&tid) System**

## **The main information system essential for the administration of your studies**

**Contains all your courses, schedule, exams, grades, etc. Log into SIS through the Faculty [website](https://is.cuni.cz/studium/index.php?id=a317f5042264c3bb7467322c17969e97&tid=)**

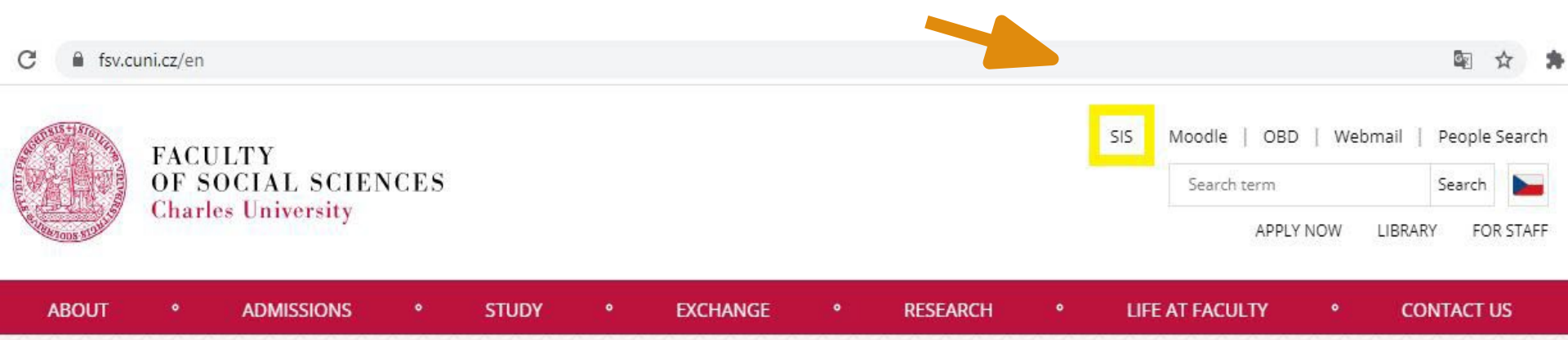

# **LOGIN DATA**

- ❑ All new students will receive login data by email **after their online registration for study**
- ❑ Login data password + logins (name, personal number)
- ❑ An initial password required to change within 5 days at: **[https://ldap.cuni.cz](https://ldap.cuni.cz/)**
- ❑ Types of login: a name login and a numerical login (central personal number)
- ❑ Access to the SIS, library catalogue, cafeteria, Eduroam wifi network, etc.
- ❑ **EDUROAM -** <http://uvt.cuni.cz/UVTENG-20.html>

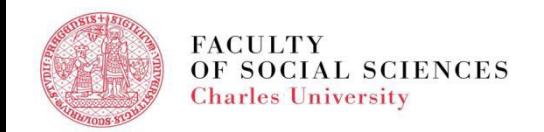

## **SIS - HOW DO I LOG IN**

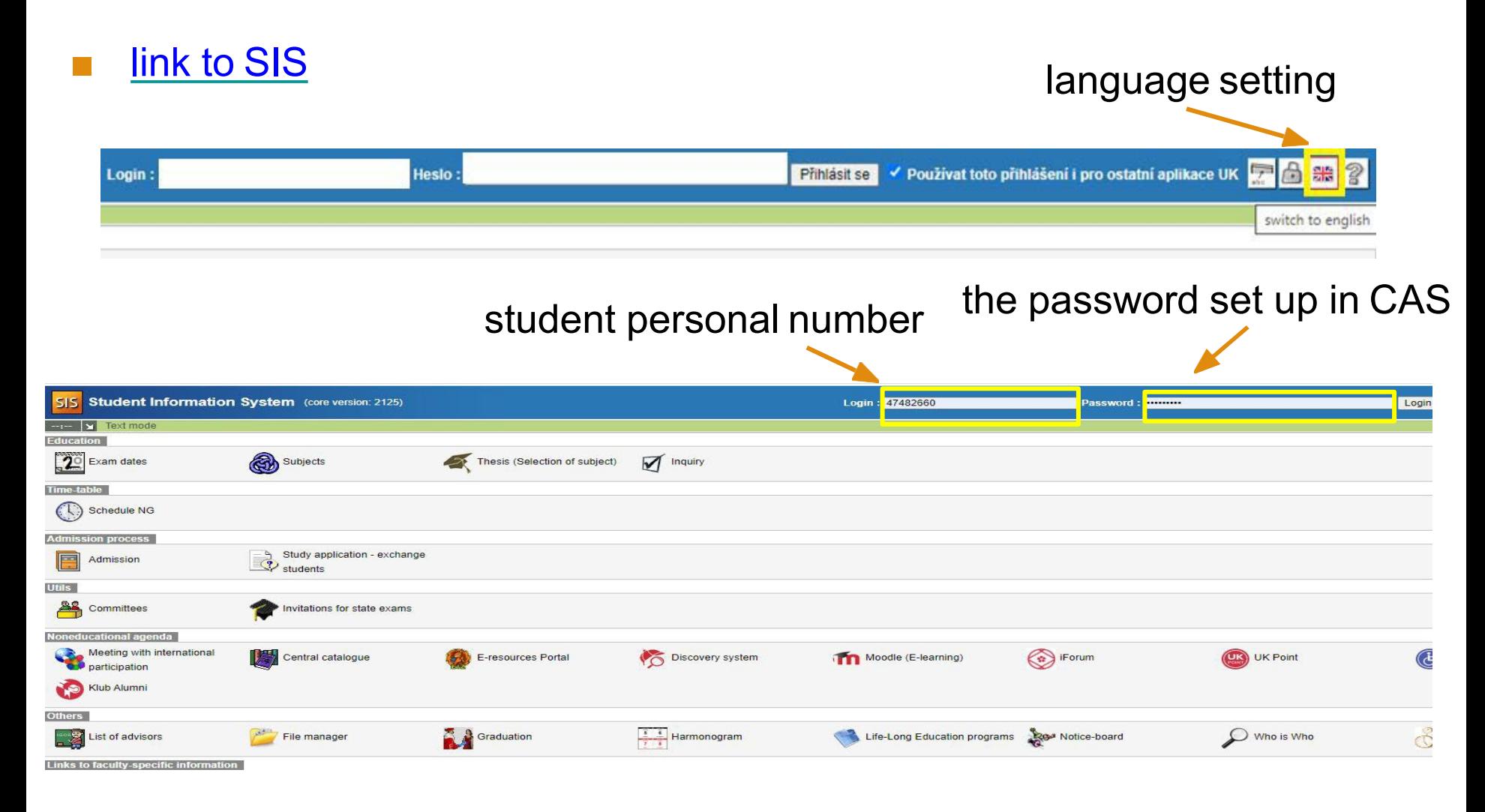

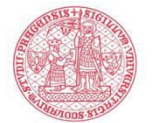

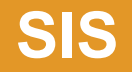

#### ■ home page after login

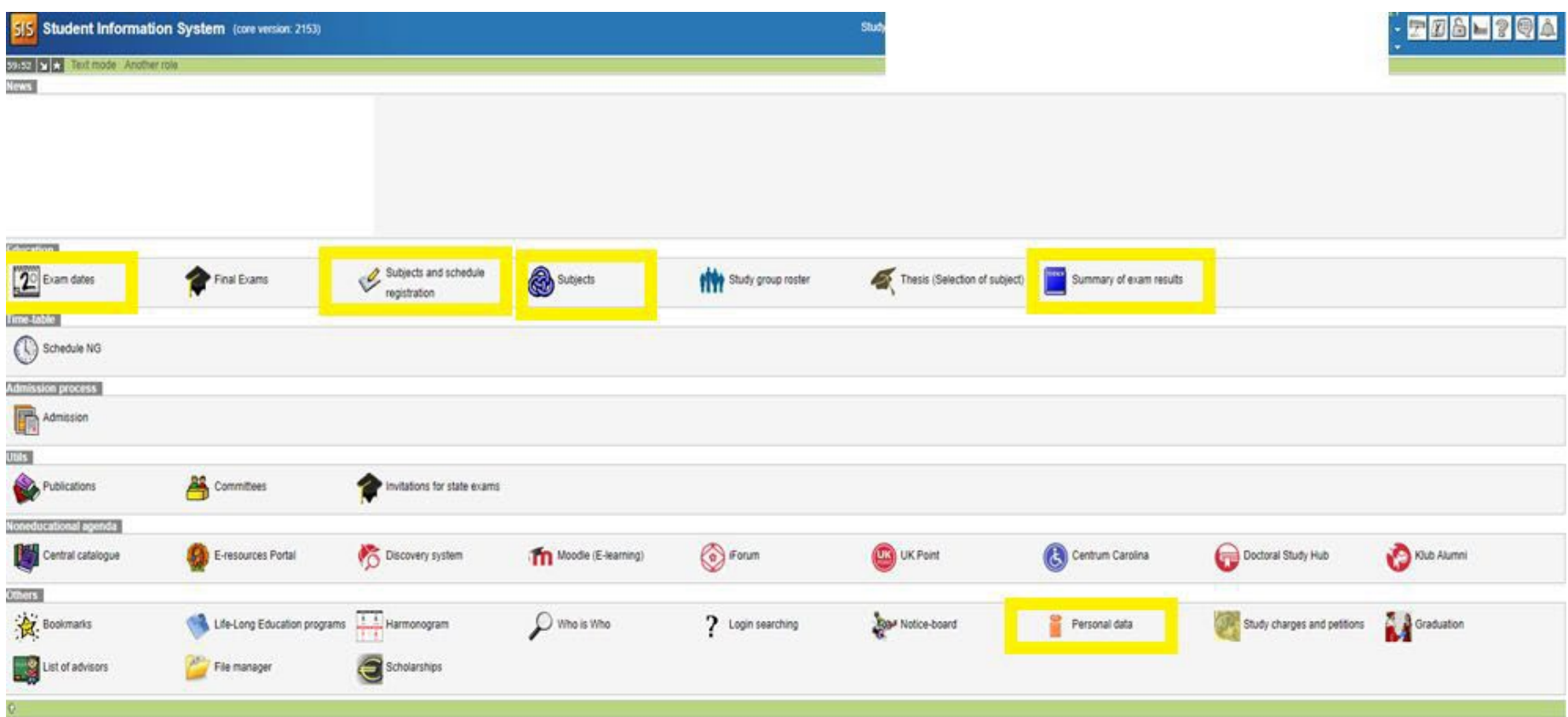

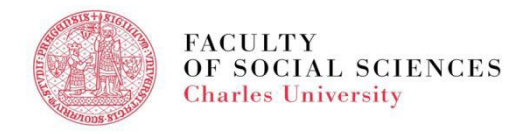

# **SIS - PERSONAL DATA**

#### module -

- Personal data
- to edit your address, phone number, etc.
- Check and edit if necessary after your first login

Personal data (version: 746) Information **CONTRACT Information** To be displayed User options Print confirmation Profil Data cha ige Nevíte si rady se změnou osobních údajů? Možná Vám pomůžou naše □ návody. Family name(s): Name: Date of birth: Personal identif, number, Place of birth: Permanent residence: Contact address: Postal address: Telephone: Personal email: Faculty email: Personal number (UKCO): Student card number (bar code): Index number: Login: Faculty: Study programme: Curriculum: Branch of study: Year: Type of study: Form of study: Study state: Validity of student status: Enrollment date: Maximum period of study until: Authentication: last change: Studies:

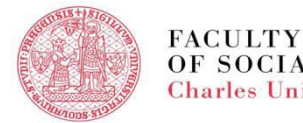

## **SIS - COURSE SEARCH**

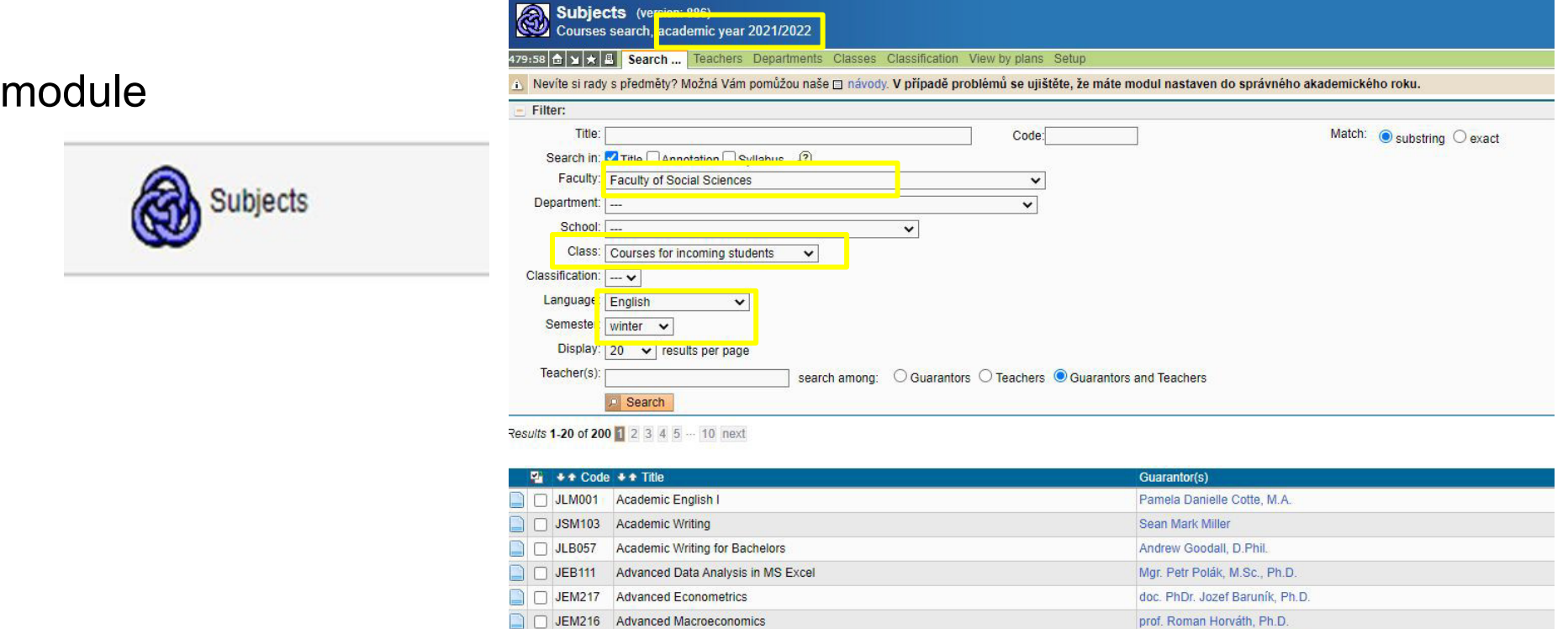

For more information about the course codes and class locations click [here](https://fsv.cuni.cz/en/en/exchange/life/practical-information/courses).

DICM345 Advanced Microscopemics

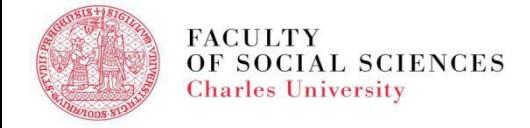

doc DhDr Martin Qrogor Dh D

# **SIS - COURSE REGISTRATION**

**Please WATCH the video with detailed instructions – registration for classes [HERE!](https://www.youtube.com/watch?v=9eBmrD-ATbw&t=187s)!!**

#### ❑ module

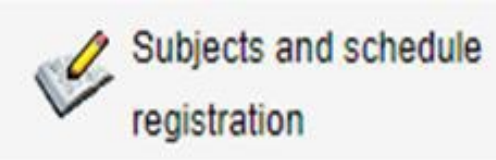

- □ Enrollment (study plan) ❑ Enrollment (my own)
- ❑ Waiting list

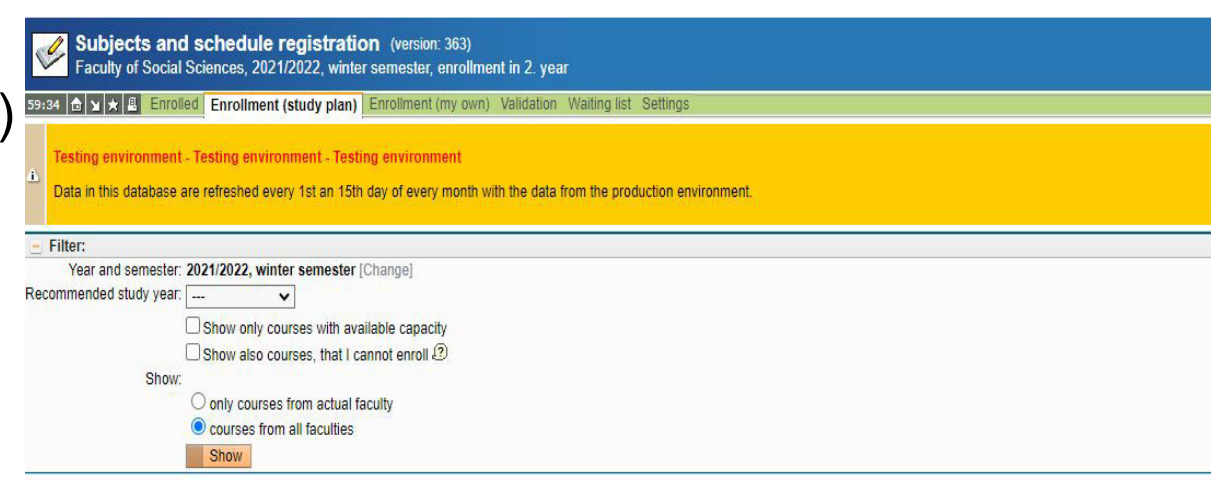

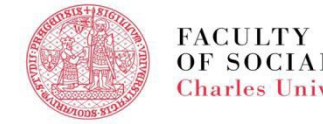

# **SIS - COURSE REGISTRATION**

- ❑ Consult your study plan and registration for courses with your program's coordinators and supervisors
- ❑ Degree Office is able to help students with administrative and technical issues, not the academic ones
- Registration and deregistration for/from courses after the deadline is possible only **6 weeks after** the beginning of the semester through the particular **Request form** – submit at Degree Office

#### **SIS - EXAMS**

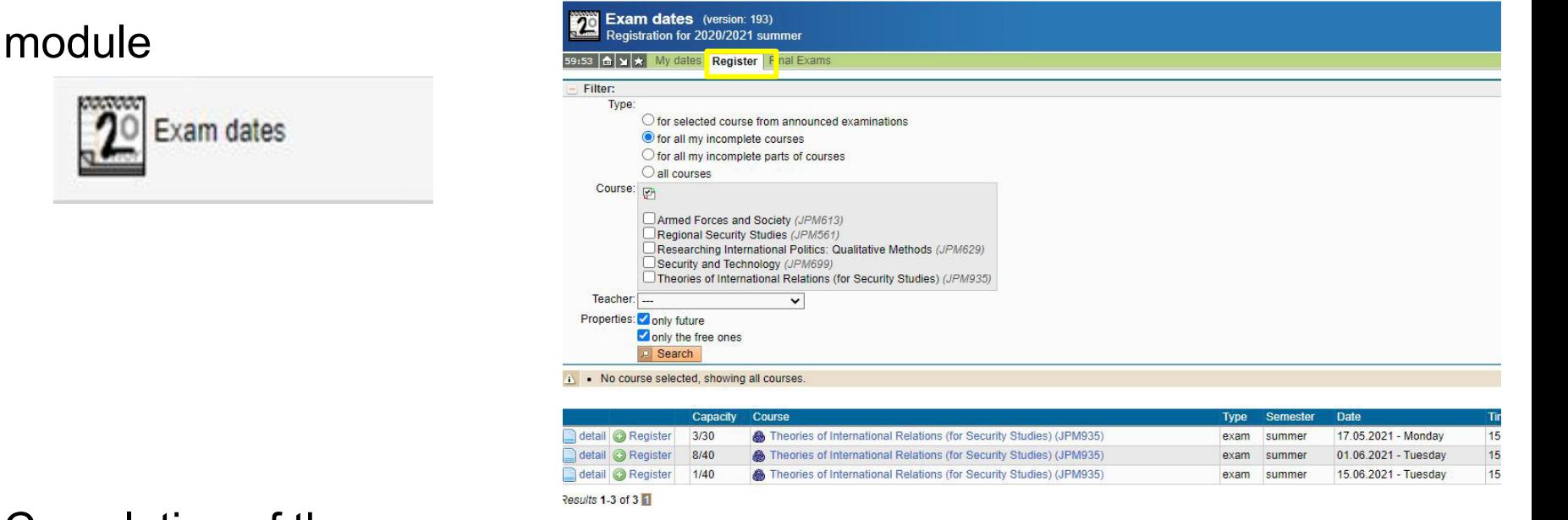

- Completion of the courses:
	- **By an exam** (registration via SIS)
	- By **an essay or other type of homework** (no need to register)

For more information click [here.](https://fsv.cuni.cz/en/en/exchange/life/practical-information/exams_grading)

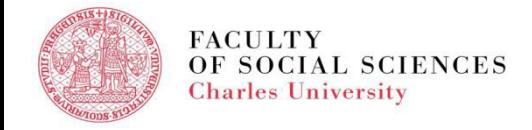

# **SIS - EXAM RESULTS**

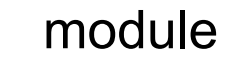

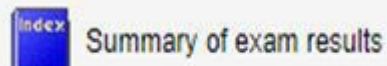

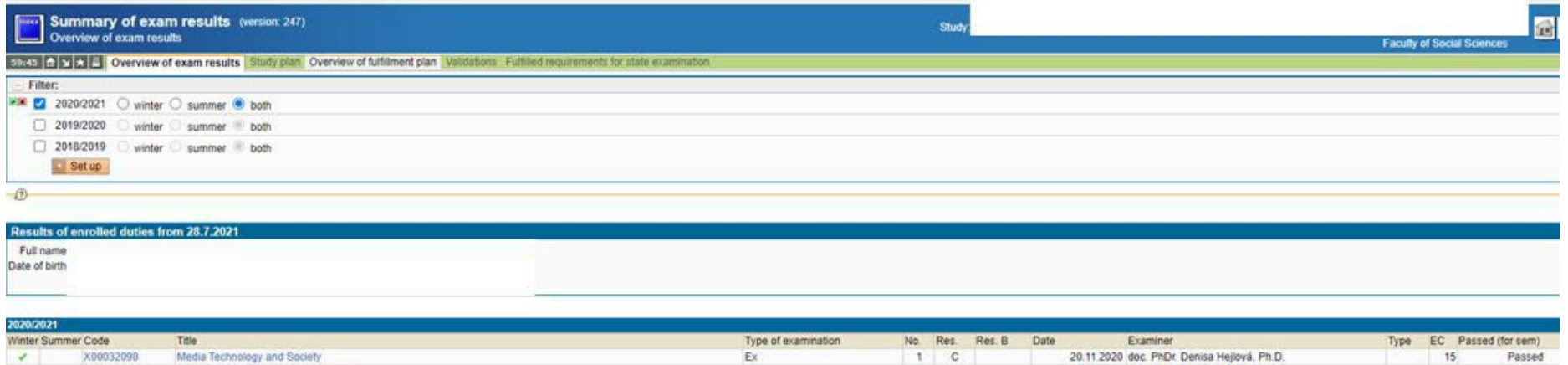

- Completion of the courses:
	- Grading system at the Faculty of Social Sciences A -F
	- **Some courses are non-graded (only Pass/Fail no grade)**

For more information click [here](https://fsv.cuni.cz/en/en/exchange/life/practical-information/exams_grading).

14.10.2020 doc. PhDr. Denisa Hejlová, Ph.D

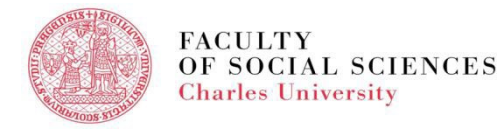

# **SIS - SUMMARY**

- login data new student will receive (student personal number/name login and password) on her/his personal email after the registration for the study
- link to SIS to be found on [the faculty](https://fsv.cuni.cz/en) webpage
- the modules used by students in the 1st year -

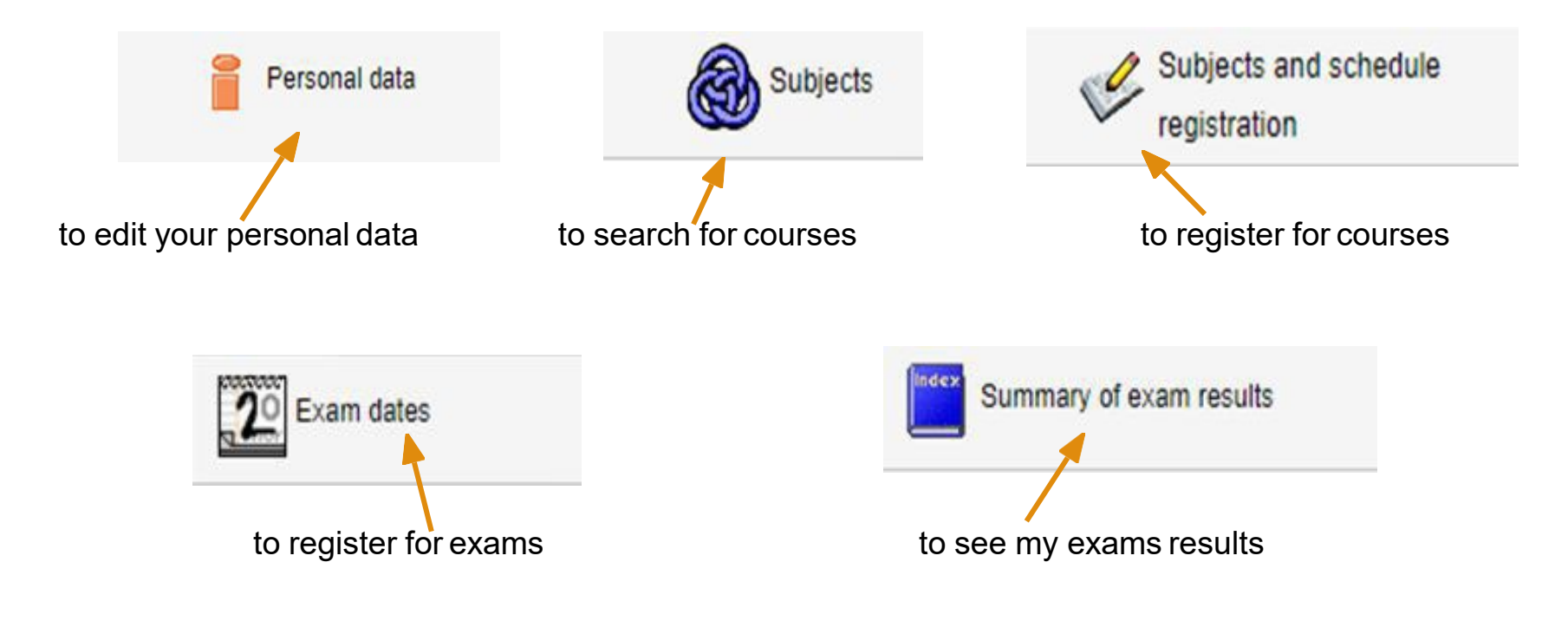

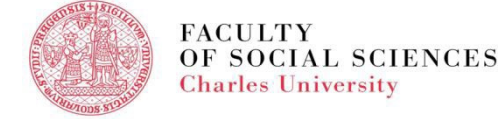

## **PLEASE REMEMBER!**

- ▪SIS is your best friend!
- **. If SIS can't help, ask the International Office.**
- **Read emails you receive from us.**

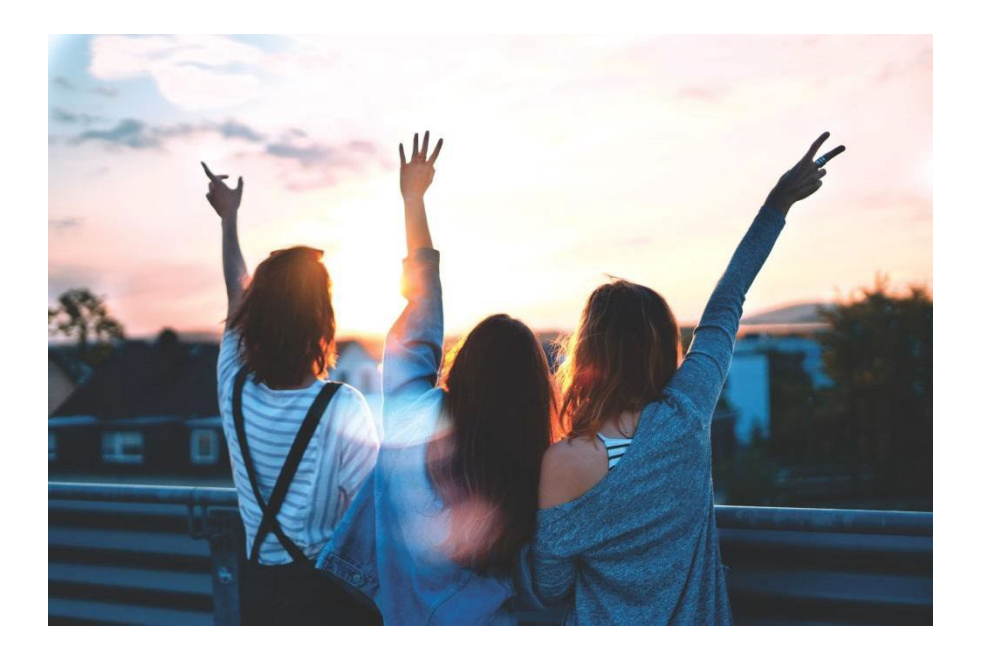

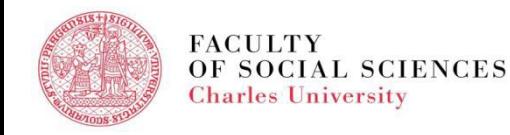

# Thank you Enjoy your study at Charles University!

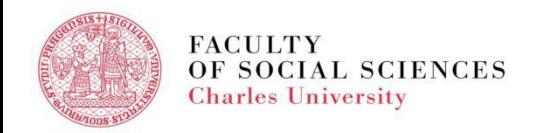